⾝ 近 な こ と か ら は じ め よ う

## 城陽 市エコ・アクション・ポイント ポイント取得の手順

城陽市では、下記の 2 通りの方法によってポイントを付与します。

●QR コードの読み取り

 対象のエコアクションを行うと、配布または掲示されている QR コードを読み取 ることでポイントを取得することができます。

 例)城陽市環境フォーラムへの参加→会場で QR コードの掲示 ※QR コードと併せて記載しているエコアクションナンバーの入力でもポイント を取得できます。

## ●アプリ・Web サイト内からの投稿型申請

1. 対象アクションのページ内で、詳細を確認し、 ページ下部の「このテーマの投稿」をタップ。

このテーマの投稿

- 2. 投稿用フォーマットに、必要事項を入力し、「投稿する」をタップ。 必要事項 A 投稿のタイトル 投稿するエコアクション名を入力 B 写真 初の投稿の条件となっている写真を必要数添付
	- C 投稿内容 各アクションの必要事項を入力

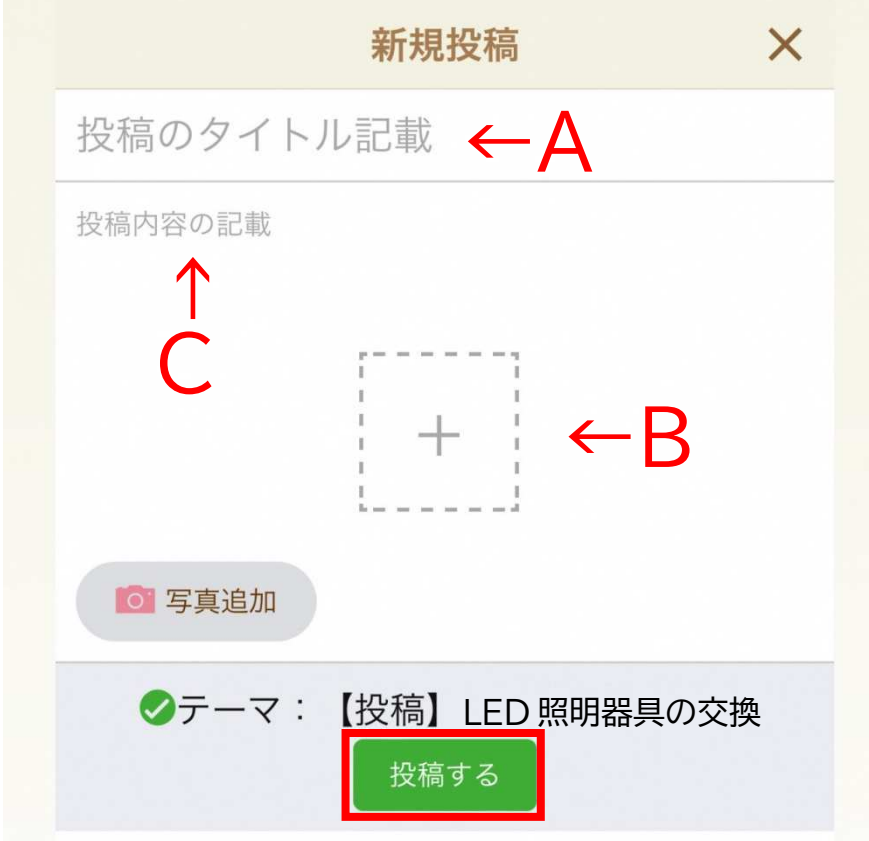

※QR コードは株式会社デンソーウェーブの登録商標です。